# **A Guide to Creating a Raspberry Pi Docker Cluster using Clusterhat.**

This guide will allow you to utilize several open source technologies in Docker, Raspbian, and others to learn and implement container technologies. The low cost and ease of learning that Raspberry Pi SoC (system on a chip) boards represent, along with their widespread use in I.o.T., robotics, Data Center, and D.I.Y. maker spaces create an additional means to acquire enterprise grade knowledge without the high cost that traditional server and switches represent.

This General Overview will give the user the basic setup as I created the cluster in my office and home labs. Let's Get started!

### Steps needed:

What is needed to run a clusterhat (at a minimum)?

- 1. 1x Controller Raspberry Pi (A+/B+/B2/B3)
- 2. 1-4x Raspberry Pi Zero (1.2/1.3/W)
- 3. 2-5x Micro SD memory card (8GB min)
- 4. Pi Power Supply (2-2.5A capable)
- 5. Network Cable / WiFi dongle / etc.

The ClusterHAT will work with most models of Raspberry Pi but please be aware the Raspberry Pi 3 may reduce the CPU speed when hot which may happen with high CPU usage with or without a HAT. A 20cm (or longer) USB cable (Type A plug to Micro-B plug) is required to connect the ClusterHAT to the Controller Pi USB port. The Controller and each Zero requires a Micro SD card (8GB or bigger recommended). A power supply capable of supplying 2 Amps is recommended (2.5A when using a Pi 3B or 3B+).

6. Purchase the hardware. I used a 3B+.

### Qty 1 3B+

- 7. https://www.raspberrypi.org/products/raspberry-pi-3-model-b-plus/
- 8. Qty 1 clusterhat
	- a. https://clusterhat.com/buy
		- i. Each clusterhat package contains the following:
			- 1. 1x ClusterHAT PCB\*
			- 2. 4x 12mm M2.5 standoff
			- 3. 8x 6mm M2.5 screw
			- 4. 4x stick-on plastic feet
			- 5. USB Cable\*
- 9. Qty 4 Raspberry Pi Zeros
- i. https://www.raspberrypi.org/products/raspberry-pi-zero/
- 10. Clusterhat case (optional)
	- i. https://www.pishop.us/product/cluster-hat-case/
- 11. Assemble the hardware together.
	- a. A general warning: Disconnect the Pi from all sources of power (USB Power/HDMI/USB Peripherals/etc.) before connecting the ClusterHAT.
		- i. Qty 1 3b+ (or any approved controller)
		- ii. Qty 1 clusterhat
		- iii. Qty 4 Raspberry Pi Zeros
		- iv. Case (if needed)
- 12. Download and install the Raspbian Operating Systems provided by the Clusterhat creator and developer.
	- a. https://clusterctrl.com/setup-software
	- b. After you've downloaded follow these next steps:
		- i. Format SD Cards to Fat32 using whatever your comfortable with
		- ii. use Etcher (https://etcher.io) and flash the controller to the Pi 3B or 4B or whatever you're using as a controller)
		- iii. Official from Clusterhat says this:
			- 1. Follow the standard instructions to unzip and write each of the above images to the corresponding SD Card.
			- 2. Username: **pi** Password: **clusterctrl**

*We strongly advise changing the pi users password and resizing the filesystem using the raspi-config tool on your first login.*

- 3. SSH is no longer enabled by default on any of the images, to enable SSH you will need to create a file named "ssh" in the boot partition see the Raspberry Pi blog entry for more details, this needs to be done on both Controller and Pi Zero images (from the Controller Pi the Pi Zeros can be accessed via the serial console when SSH is disabled)
- 13. Load Docker
	- a. Connect via SSH to the controller or via command line of the controller to each of zero nodes and controller.
		- i. Details to do this if you don't know how can be found here:
	- b. Issue the following commands on \*all Pi's\* in this order:

a. curl -sSL https://get.docker.com | sh b. sudo usermod -a -G docker pi c. curl -s https://packagecloud.io/install/repositories/Hypri ot/rpi/script.deb.sh | sudo bash d. sudo apt-get install containerd.io=1.2.6-1 e. iptables -A FORWARD -i br0 -o br0 -j ACCEPT

- i. This command will need to be entered after every boot or reboot
- ii. I'm attempting to automate this in a script
	- 1. Edit: Add the following lines to crontab -e via CLI:
		- a. @reboot sudo iptables -A FORWARD -i br0 -o br0 -j ACCEPT
		- b. @reboot /sbin/clusterhat on
		- c. @reboot /sbin/clusterhat fan on 20
		- d. @reboot /sbin/clusterhat fan on 21

- 14. Configure Docker
	- a. These commands are next:

a. docker swarm init

- 2. It should come back with a message similar to:
	- a. docker swarm join \ --token <random token docker generated > \ <**controller ip**>:<**port**>

### **Installing portainer for web based cluster management:**

You may need to run this as a super user (IE sudo):

```
1. docker pull portainer/portainer
```
2. docker run -d -p 9000:9000 -v /var/run/docker.sock:/var/run/docker.sock - restart always --name portainer portainer/portainer -H unix:///var/run/doc ker.sock

## **Playing with Docker**

I followed a guide online from a Dutch developer. His instructions worked well except for the "counter" commands. His guide can be found here. I've recreated it here as well.

### **Deploying containers**

I'm going to deploy the last example on this page on my setup. It shows a 'real' application with a database (Redis) that is shared by two simple web applications. In that example we first need to create a network overlay that is used between the web app and the Redis database. We can then create the Redis and web app **services**.

These will take quite a long time to start so don't get worried if they seem 'stuck' for a while. Especially the first time you deploy something it will take quite a bit of time to download and unpack the Docker image. So we need to issue 3 commands:

```
$ sudo docker network create --driver overlay --subnet 20.0.14.0/24 armnet
$ sudo docker service create --name redis --replicas=1 --network=armnet alexellis2/redis-arm
:v6
$ sudo docker service create --name counter --replicas=2 --network=armnet --publish 3000:3000
alexellis2/arm_redis_counter
```
In the counter service we use two replicas for now.

#### **WARNING**

You need ARM specific images to deploy on your Raspberry. Deploying official non-ARM Docker images on your raspberry won't work!

#### After a while both services should be up and running:

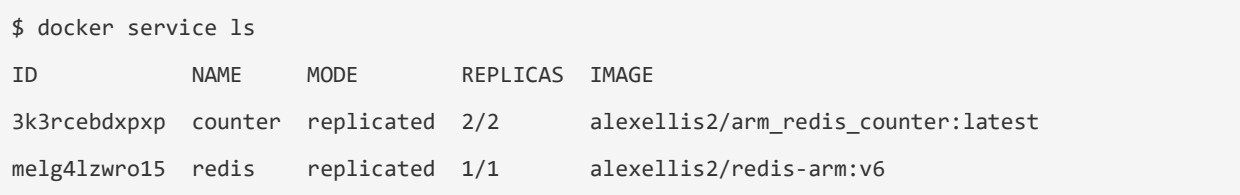

Docker has, as we instructed, created two instances of the 'counter' service (a Node.js web application) and one Redis instance. We can check which nodes a service is running on:

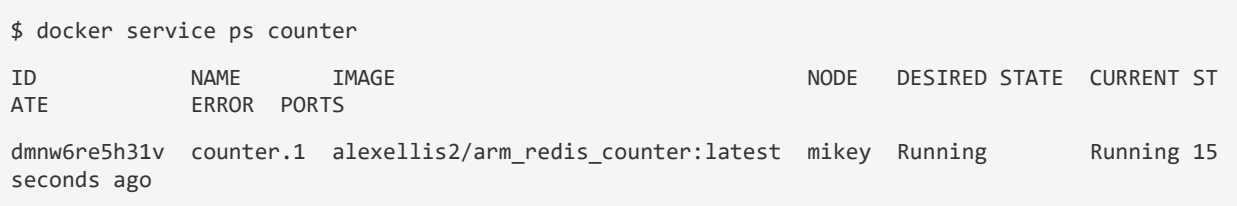

s7b7h12uruzy counter.2 alexellis2/arm\_redis\_counter:latest donny Running Running 12 seconds ago

We can now curl the web application and they both should increment and report the counter:

```
$ curl -4 localhost:3000/incr {"count":13}
$ curl -4 localhost:3000/incr {"count":14}
```
We can also scale the service to more workers if we want:

```
$ docker service scale counter=4
counter scaled to 4
$ docker service ls
ID NAME MODE REPLICAS IMAGE
3k3rcebdxpxp counter replicated 4/4 alexellis2/arm_redis_counter:latest
melg4lzwro15 redis replicated 1/1 alexellis2/redis-arm:v6
```
We can also check on which nodes the counter service runs:

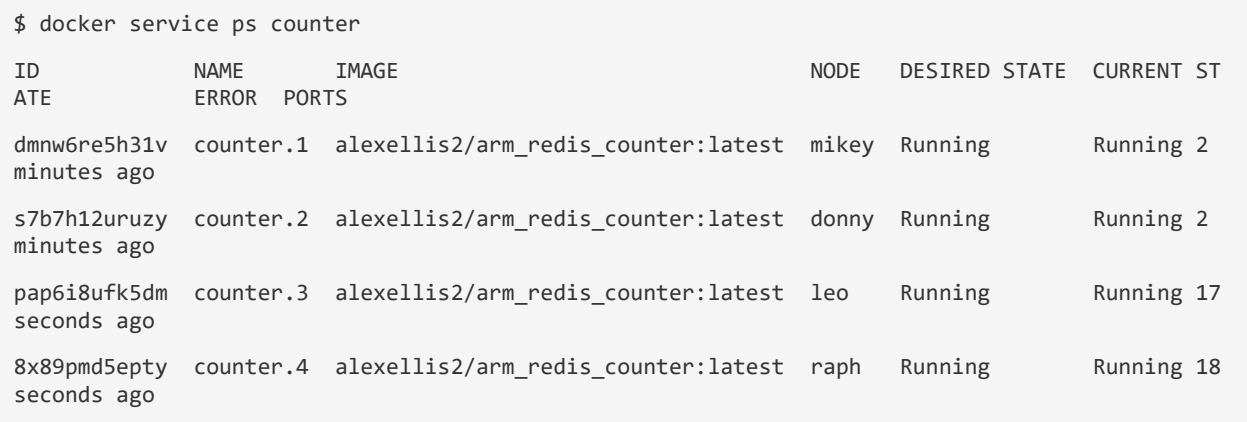

Nice! That they all happen to run on the four zero's (leo, donny, mickey and raph) is simply because of the order they were started in; docker swarm will by default pick the service with the least number of processes on it. If you want to control on which node a service gets started you can do so using for example labels.

**TIP**

An easy way to restart all instances of a service is by scaling them to 0 and then back to the desired number of instances again.

Of course we can also completely delete a service:

\$ docker service rm counter counter \$ docker service ls ID NAME MODE REPLICAS IMAGE tw57a8c0ixk4 redis replicated 1/1 alexellis2/redis-arm:v6

So this is all you need to be able to deploy a database backed web application on your Raspberry Pi! If you want to deploy a Java application you can use this image as a base and you can use this one for Python applications.

## **Bonus: Failover**

So what happens when a node crashes? With a ClusterHat this is really easy and fun to demonstrate. Instead of yanking out a network cable I can just power down a zero on the command line. So to demo this I created the counter service on three nodes:

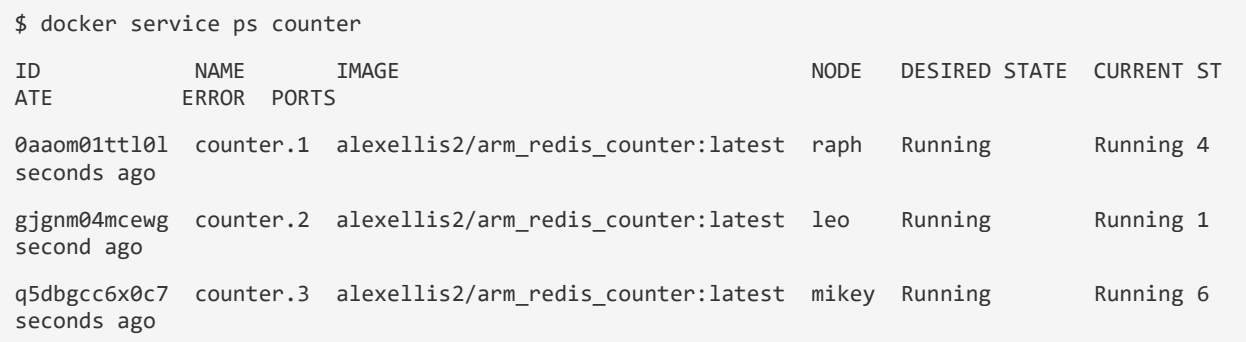

It's active on three of the four zero's; Leo, Raph and Mikey. What happens if I kill Leo?

Turning off P1

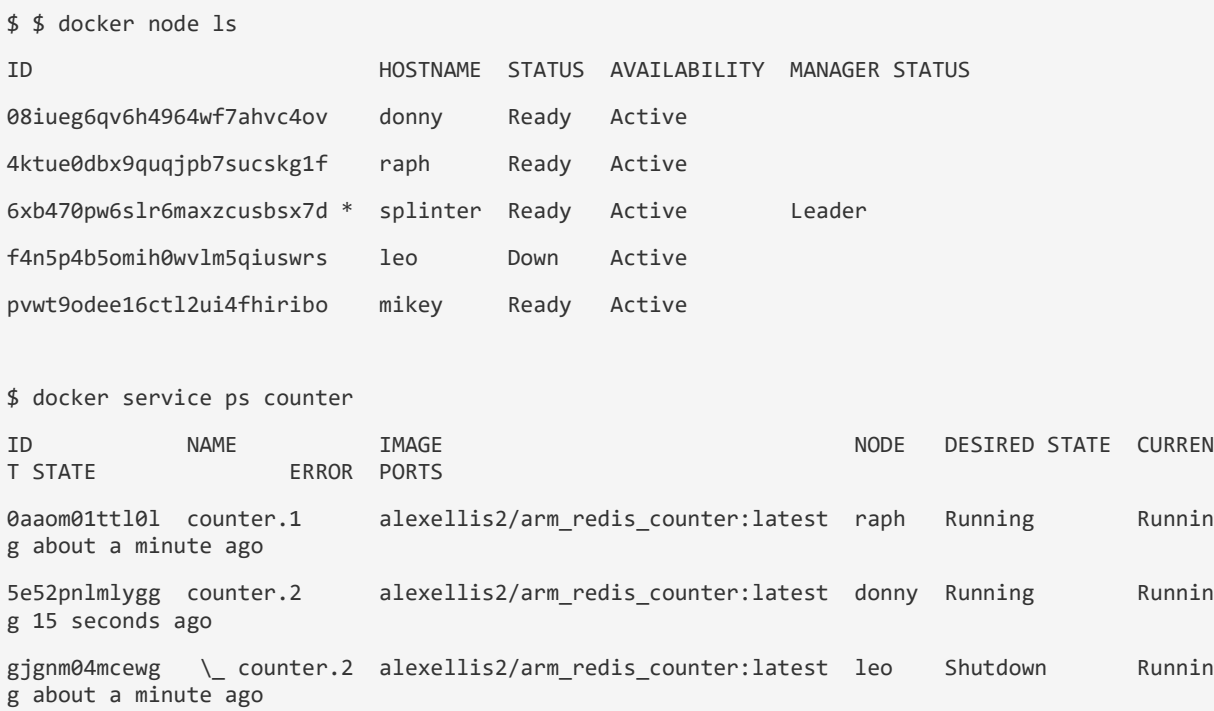

g about a minute ago

q5dbgcc6x0c7 counter.3 alexellis2/arm\_redis\_counter:latest mikey Running Runnin

So Leo goes down (as shown in the node list) and the counter.2 process gets moved from Leo to Donny automatically! Now let's turn it back on:

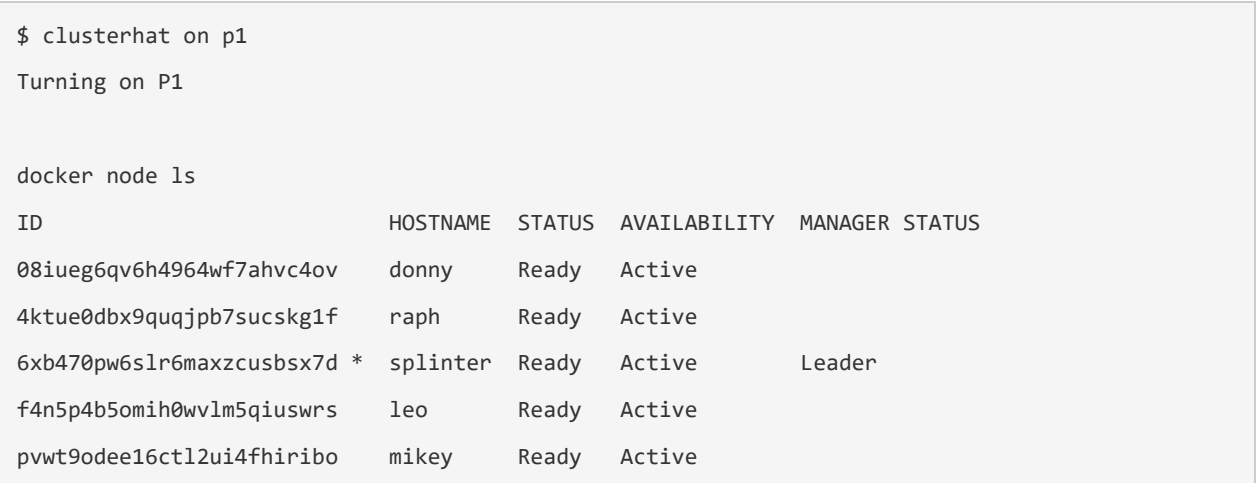

After a while Leo is back to Ready / Active again; fully automatically. The Docker daemon starts back up on boot, remembers the Swarm it was part of and reports itself as active (assuming it can find a master).